# УДК 004.942

# ИМИТАЦИОННОЕ МОЛЕЛИРОВАНИЕ ЛЕЯТЕЛЬНОСТИ СКЛАЛА

## Хасанов Д.С. (Санкт-Петербург)

## Введение

Складской процесс, как один из логистических процессов, в настоящее время занимает незаменимое место в логистических системах предприятий и в цепях поставок. Общей целью работы склада является удовлетворение клиентского спроса и эффективное использование ресурсов для обеспечения безупречной работы склада [1].

Экономика складских операций зависит от эффективности логистики и выполняемых действий, а также от развернутости технических средств. Рутинная логистическая деятельность - это прием товара, контроль товара и хранение товара в складской системе на стороне входа на склад. На стороне выхода - это такие виды деятельности, как комплектация и отгрузка. Проблема складирования в целом обширна, и ее рассматривают несколько авторов. Некоторые авторы рассматривают проблему складирования полностью. Некоторые авторы включают это в свои публикации в качестве отдельной главы. Однако существует множество публикаций, в которых описываются и решаются отдельные проблемы складирования. Наиболее часто решаемыми темами и проблемами являются: проектирование и оценка эффективности работы склада, проектирование и управление комплектацией заказов на складе, проектирование системы хранения с применением принципов логистики, проблемы планировки склада, стратегии складских процессов, проблема выбора устройств, например, транспортных средств, их количества и другие. Для решения задач авторы используют различные доступные инструменты и методики: расчеты, моделирование, численное моделирование, компьютерное моделирование и т.д. [2].

Имитационное моделирование как научный метод широко используется в научных исследованиях и на практике. Преимущества использования имитационного моделирования заключаются в экономии финансовых, временных материальных и энергетических ресурсов, а также в рационализации практической деятельности. В настоящее время относительно широкое распространение получили имитационные модели, с помощью которых авторы решают в основном задачи, связанные с транспортом, погрузочно-разгрузочными работами, производственными процессами и экологией. В настоящее время для компьютерного моделирования используется несколько инструментов имитационного моделирования, таких как AnyLogic, Witness, Technomatics Plan Simulation, Extend, FlexSim Arena SimMin и другие [3].

#### Обзор литературы и методология

Понимание принципов имитационного моделирования и знание строительных блоков имитационного моделирования, их свойств и особенностей использования необходимо для создания любой имитационной модели, главное, чтобы она соответствовала текущему видению системы и создателю модели. Непрерывные изменения в обществе повышают потребность в более эффективных процессах. Это оказывает давление на все производственные и непроизводственные компании, использующие различные подходы к созданию эффективных команд, автоматизации и роботизации, эффективному управлению. По мере развития и внедрения складской логистики компании обнаружили, что до 40% затрат в этой области можно сэкономить только за счет эффективного управления и упорядочивания материальных потоков без необходимости приобретения нового оборудования. реальной  $\lceil 3 \rceil$ Развитие

современных систем моделирования открыло новые возможности и существенно поддержало тенденцию к рационализации складской деятельности, снижению затрат и повышению эффективности бизнеса.

Однако имитационное моделирование - это не инструмент для получения оптимального решения, а средство, позволяющее проверить различные варианты решений на имитационной модели. Такая модель позволяет проводить различные эксперименты по оценке, анализу и определению параметров решения, которые затем могут быть использованы в реальной системе. Факторы риска могут быть изучены заранее и выявлены путем «замены» текущей имитационной модели для наблюдения за работой и поведением системы, а затем анализа будущего поведения системы и любых проблем и препятствий после применения необходимых изменений. Анимация процессов обеспечивает большую ясность и наглядность процессов, не подвергая себя риску повредить реальную логистическую систему в реальных условиях путем повторных экспериментов. Такое понимание и знание позволяет впоследствии предотвратить ошибки и недочеты, чтобы избежать возможных сбоев. Имитационные модели процессов являются очень эффективным инструментом для выявления препятствий в ходе процесса и улучшения его параметров. [4]

Для разработки корректной имитационной модели необходимы теоретические знания (методика моделирования, конкретные имитационные системы) и практический опыт (описание системы, ее элементов и их взаимных взаимодействий и связей). Ход имитационного моделирования должен контролироваться на каждом этапе. По изменениям, происходящим на выходе имитационной модели, можно определить влияние на функционирование системы в целом. Необходимость использования имитационных моделей обусловлена возможностью проведения экспериментов с системой без вмешательства в работу реальной системы. Модель позволяет протестировать несколько вариантов процесса, найти оптимальные технологические конструкции и спроектировать новые настройки процесса без дополнительных инвестиций. Соответствующие изменения МОГУТ существенно ПОВЛИЯТЬ на рентабельность производства, положение компании на рынке и удовлетворенность клиентов. [5]

Основная цель статьи - представить созданную имитационную модель для выбранного вида складской деятельности - приемки товара на склад. Для создания имитационной модели была использована система имитационного моделирования EXTENDSIM8.

## Характеристика деятельности: поступление товаров на склад

Задача склада - хранить товары или раскладывать их и готовить к снятию с хранения в требуемое время, в необходимом количестве и качестве. Этот процесс осуществляется с помощью логистической деятельности. Складская деятельность выполняет основные функции: передача товаров, хранение товаров и сбор, обработка, передача информации о складской деятельности. К основным видам логистической деятельности на складе относятся: прием товара, контроль товара и хранение товара в складской системе, комплектация и отгрузка. В данной статье будет представлена имитационная модель приема товара на склад. [6]

Применение компьютерного моделирования

Моделирование - это метод исследования, при котором объект исследования заменяется моделью. На созданной модели проводятся эксперименты с целью накопления и последующего использования информации о реальной системе.

Моделирование выбранной логистической деятельности состоит из нескольких этапов. Основные этапы описаны ниже и показаны на рис. 1.

А: Идентификация системы и ее графическая интерпретация для нужд создания имитационной модели. Создается графическое представление системы.

В: Создание имитационной модели с помощью выбранного инструмента имитационного моделирования. В настоящее время для создания имитационной модели используются пакеты имитационного моделирования, которые облегчают работу по созданию модели. Их преимуществом является графическая символика, создание статистики, 2D- или 3D-анимации, а также гибкость, как при изменении самой модели, так и при изменении входных данных.

С: Имитация экспериментов, в ходе которых изменяются входные параметры имитационной модели. Задача экспериментов - увидеть изменения выходных параметров системы.

D: Анализ результатов моделирования и выработка рекомендаций. Результаты отдельных экспериментов (статистические параметры, параметры производительности и графические выводы) используются для анализа и поведения системы в измененных условиях. Эти результаты необходимо правильно интерпретировать и использовать.

B данном исследовании использовался инструмент имитационного моделирования EXTENDSIM8, основанный на принципах дискретно-событийного моделирования.

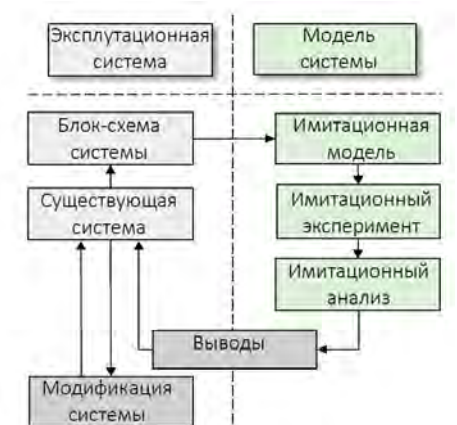

Рис. 1. Дискретно-событийное моделирование

## Результаты исследований

Моделирование было применено к выбранной операции - входному складу производственной компании. Материалы, поступающие в производственный процесс, размещаются на складе. На стороне поступления материалов на склад выполняются две логистические операции. [7]

Первая логистическая операция - это поступление товара на склад. Помимо подачи транспортного средства, эта деятельность состоит из операций по разгрузке паллет и их перемещению к месту физического приема. На данном месте количественный качественный осуществляется  $\mathbf{M}$ контроль товара. После количественного контроля (соответствие заказа накладной, целостность доставленного товара) заведующий складом заверяет необходимые документы и передает их водителю автомобиля. Контроль качества осуществляет контролер качества. После проверки качества товара, перед хранением, товар маркируется этикеткой, содержащей количество товара на паллете, код товара, под которым его сопровождает весь складской и производственный процесс, подробное описание товара, код для сканирования товара при хранении и вывозе. Простая схема деятельности представлена на рис. 2.

Второй вид деятельности – это хранение товара на складе. Размещение паллет в системе хранения подвижно, позиция хранения определяется случайным образом.

Эти два вида работ выполняются только ежедневно с 10 до 14 часов (240 мин). Работает один вилочный погрузчик.

Имитационная модель создается для первой логистической эффективности: поступления товара на склад.

Для создания и наполнения имитационной модели соответствующими данными был проведен анализ первой логистической деятельности. Анализ проводился путем наблюдения и измерения временной картины рабочего цикла вилочного погрузчика.

Наблюдения проводились в течение 22 рабочих дней.

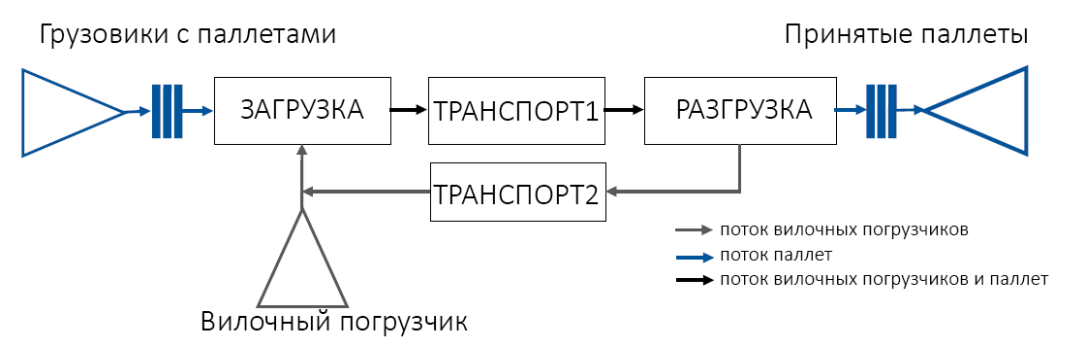

Рисунок 2. – Схема деятельности

Результаты наблюдений:

- количество транспортных средств, выставленных под разгрузку за указанный период  $-72$  шт.,

- среднее количество автомобилей, выставленных под разгрузку за 1 день, составляет 3,3 шт.,

- среднее количество автомобилей для каждого дня недели: понедельник – 5 шт., вторник – 4 шт., среда – 4 шт., четверг – 2 шт., пятница – 3 шт.,

- количество паллет в транспортных средствах от 5 до 32 шт.

Измерения рабочего цикла во время работы проводились в течение двух рабочих дней. Измерялось как время частичного рабочего цикла, так и время полного рабочего цикла. Результаты измерений показали

- время загрузки паллетного погрузчика с интервалом 3-5 с.,

- время движения паллетного погрузчика от загрузки до разгрузки 10-20 с.,

- время разгрузки паллеты на месте разгрузки 3-5 с.,

- время движения погрузчиков обратно к месту погрузки 10-15 с.,

- время рабочего цикла 25-43 с.

Данные, полученные в результате наблюдения и измерения рабочего цикла, являлись исходными данными для созданной имитационной модели.

#### **Имитационная модель выбранной логистической деятельности на складе**

Как было сказано выше, имитационная модель была создана в EXTENDSIM8. Имитационная модель создана блоками, которые соединены между собой перекрестками, определяющими направление потоков (поток паллет, поток путей). Каждый используемый блок представляет собой часть процесса или операции в имитационной модели. Блоки имеют свой уникальный значок и название, выражающее их основное назначение в модели [8].

Созданная имитационная модель представляет собой модель дискретного моделирования, созданную из блоков, взятых из библиотек «Discreet Event» и «Plotter», рис. 3. Созданная имитационная модель показана на рис. 4.

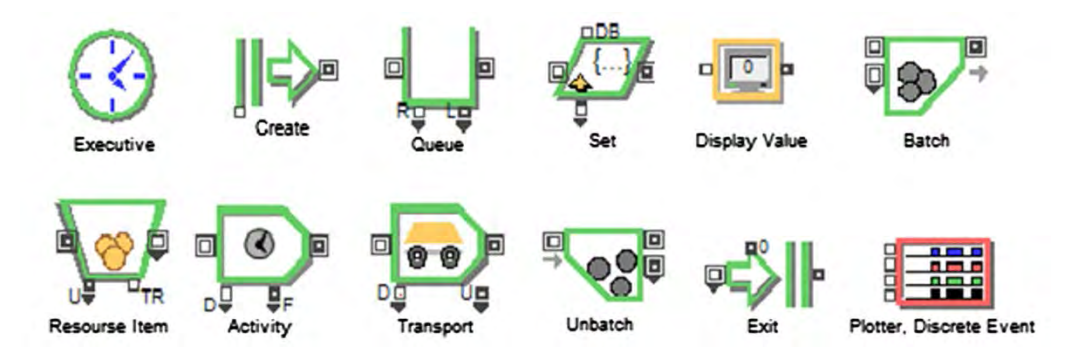

Рис. 3. Блоки EXTENDSIM8

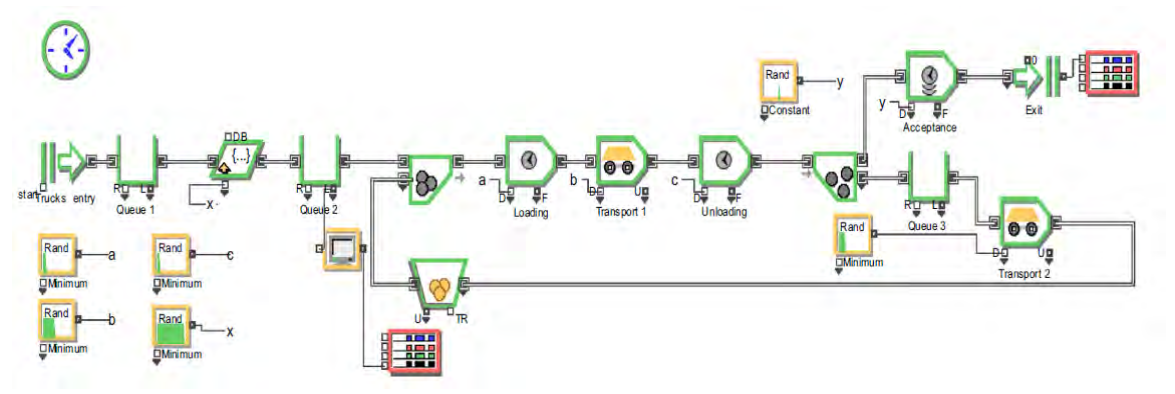

Рис. 4. Созданная имитационная модель работы склада

В программе имитационного моделирования используется блок «Executive», который необходим для работы имитатора и создания признаков, необходимых для различения предметов. Блок «Create» создает элементы или значения случайным образом или по расписанию. Блок «Queue» (блок, работающий по принципу FIFO), представляет собой очередь требований.

Блок «Set» определяет каждое требование, которое проходит по заданным в блоке параметрам и свойствам. Блок «Display Value» отображает значение на входном разъеме на каждом шаге моделирования. Блок «Batch» используется для соединения нескольких входов с одним выходом. Блок «Resource Item» предоставляет элементы, которые будут использоваться при моделировании. Блок «Activity» представляет собой отдельные действия системы.

Блок «Transport» перемещает элементы из одного блока в другой. Имеет диалоговые настройки для определения скорости и расстояния перемещения элемента. Блок «'Unbatch» производит несколько отдельных элементов из одного входного. Блок «Exit» выводит элементы из моделирования. Общее количество элементов, поглощенных этим блоком, сообщается в его диалоге и на разъемах вывода значений. Блок «Discrete Event» строит графики выполнения моделирования по входным значениям и записывает значения контролируемых входов в таблицу.

## Описание основных частей имитационной модели и ее настройки

После размещения блоков на моделирующей области, необходимо задать логическую последовательность соединения блоков и установить параметры блоков так, чтобы они соответствовали реальной фактической системе. [9]

На рис. 5 показаны блоки «Создание грузовых автомобилей-Que 1-Set-Que 2-Display Value». Ввод грузовиков представляет собой поступление транспорта с загруженными паллетами. Интервалы задаются в соответствии со средним количеством прибытий грузов за одну смену, полученным в результате анализа. Очередь 1 представляет собой очередь из грузовиков, ожидающих разгрузки. Блок Set назначает «количество товара» для прибывающих грузовиков. Это необходимо при моделировании, так как мы не можем заранее определить, сколько паллет находится в грузовиках. В блок Set поступают значения из блока «Random Number». Заданное значение - это минимальное и максимальное количество паллет в грузовиках, рис. 6. Блок «Очередь» представляет собой количество паллет в грузовике.

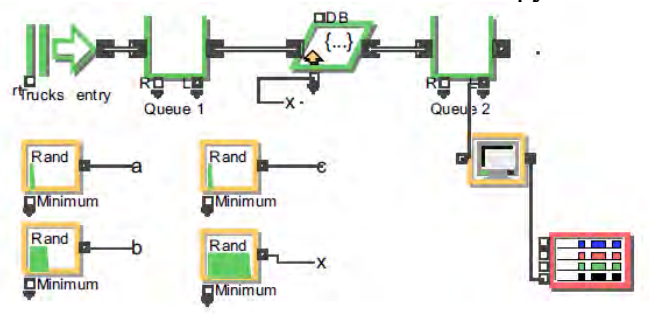

Рис. 5. Блоки «Create Camions/Tracks entry—Queue 1—Set—Queue 2—Display Value»

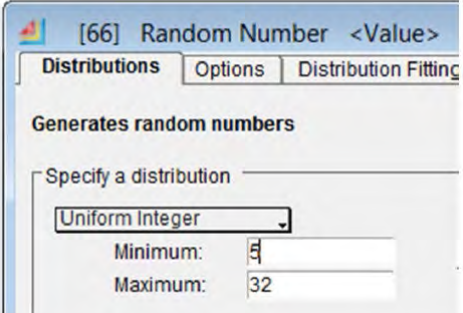

Рисунок 6. - Блок выбора «Случайных значений» и их настройка

Display Value отображает значение фактического количества паллет в погрузчике.

В блоках «Resource Item-Bach», рис. 7, в этой секции происходит подключение погрузчика к паллете. Погрузчик входит в процесс из блока Resource Item и соединяется с паллетом в блоке Batch, рис. 8. Далее они входят в модель как единое целое.

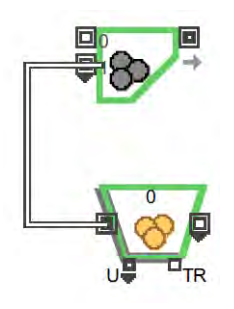

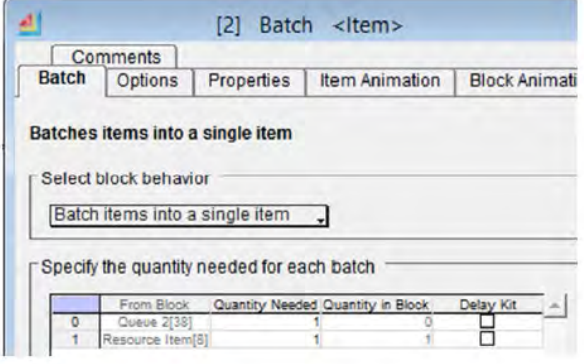

Рис. 7. Блок «Resource Item-Bach»

Рис. 8. Окно настройки блока

Блоки «Activity Loading-Transport Transport 1-Activity Unloading» (рис. 9) представляют следующие операции:

Загрузка-погрузка паллеты на вилы вилочного погрузчика. Данные в этот блок вводятся через разъем «D» (рис. 10) из блока «Random Number» (задается временной диапазон активности). Время этой активности задается в интервале 3-5 с. Транспорт 1 движение вилочного погрузчика с паллетой. Данные в этот блок поступают через разъем «D» также из блока «Random Number». Время выполнения этого действия задается в интервале 10-20 с. Разгрузка выгрузка паллеты из вил погрузчика. Данные в этот блок вводятся через разъем «D» также из блока «Random Number». Время выполнения этого действия задается в интервале 3-5 сек.

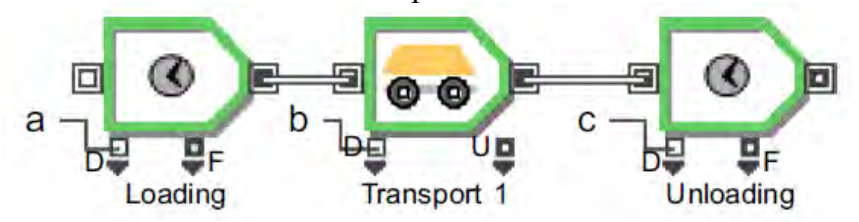

Рис. 9. Блоки «Activity Loading–Transport Move–Activity Unloading»

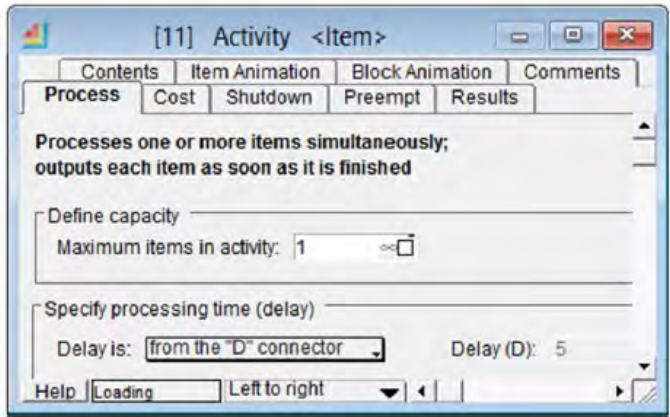

Рис. 10. Окно настройки Блока

Последняя группа блоков – «Unbach-Activity Accep- tance/Queue 3-Exit/ Transport Transport 2» (рис. 11). Блок Unbatch при моделировании разделяет единицу на две части: паллету и погрузчик. Паллета поступает в блок Acceptance. Время этой операции постоянно, 10 мин. Вилочный погрузчик возвращается к месту загрузки через блок Транспорт 2. В этот блок через разъем «D» поступают данные и из блока «Random Number». Время выполнения этого действия задается в интервале 10-15 с. Блок Exit представляет собой выход требований – количество паллет, принятых на склад. Блок «Discrete Event» строит графики выполнения моделирования от входных значений и записывает значения контролируемых входов в таблицу. [5]

## **Имитационные эксперименты и имитационный анализ**

После настройки имитационной модели начинается ее использование с целью исследования работы системы. На имитационной модели было проведено несколько экспериментов. В данной статье представлены результаты трех экспериментов.

Имитационная модель имитирует работу системы в течение 240 мин (время рабочей смены для получения запасов).

На входе в имитационную модель находилось 5 автомобилей с загруженными паллетами и один вилочный погрузчик.

EXP\_1: В первом эксперименте необходимо было выгрузить 88 паллет из пяти автомобилей. В первом автомобиле находилось 18 паллет, во втором – 29, в третьем – 5, в четвертом – 7 и в пятом – 29. За 176 мин все паллеты были выгружены и приняты (рис. 12).

EXP\_2: Во втором эксперименте необходимо было выгрузить 128 паллет из пяти автомобилей. В первом автомобиле находилось 20 паллет, во втором – 26, в третьем – 26, в четвертом – 29, в пятом – 27. За 188 мин все паллеты были разгружены и приняты. На рис. 13 показан процесс выгрузки паллет из транспортных средств.

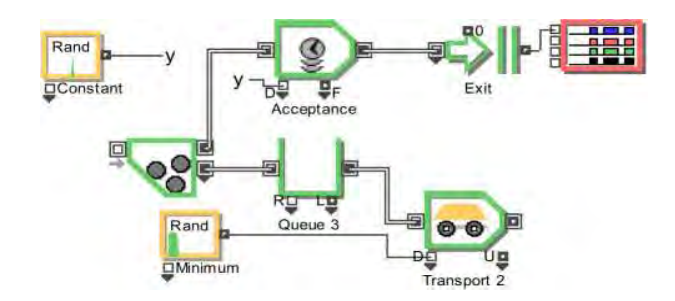

Рис. 11. Блоки «Unbach-Activity Acceptance/Queue 3-Exit/ Transport Return Move»

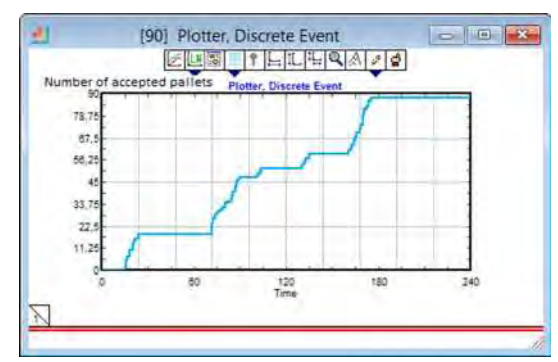

Рис. 12. EXP\_1: Процесс разгрузки транспортных средств до приемки паллет

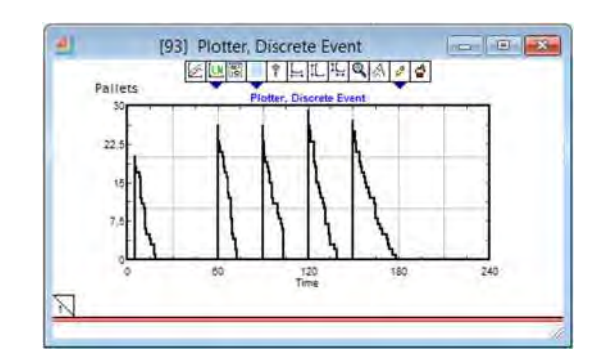

Рис. 13. EXP\_2: Процесс разгрузки транспортных средств

EXP\_3: В третьем эксперименте необходимо было выгрузить 99 паллет из пяти автомобилей. В первом автомобиле было 10 паллетов, во втором – 30, в третьем – 17, в четвертом – 20 и в пятом – 22 паллета. Все паллеты были разгружены и приняты за 174 мин. На рис. 14 показан процесс выгрузки паллет из транспортных средств до момента приемки паллет.

Результаты экспериментов сведены в таблице 1.

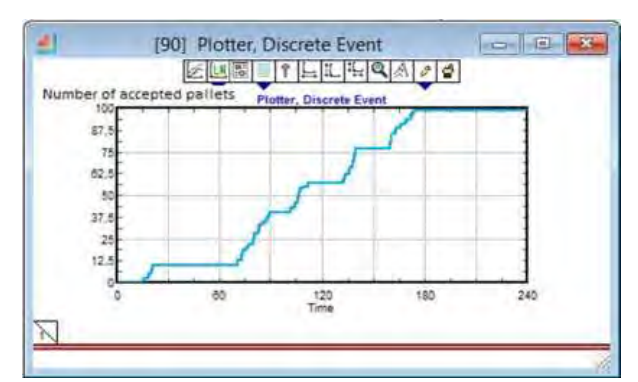

Рис. 14. ЕХР 3: Процесс разгрузки транспортных средств до приемки паллет

## Результаты моделирования

Анализ показал, что в течение рабочего дня необходимо разгрузить максимум 5 транспортных средств. Поэтому моделирование проводилось для 5 транспортных средств. Количество паллет в транспортном средстве являлось входной величиной из блока «Random Number», установленной в интервале 5-32, как показано на рис. 6.

При более детальном рассмотрении результатов экспериментов были определены показатели (таблица 2):

А: время разгрузки 5 автомобилей.

В: процент времени разгрузки от общей продолжительности работы.

С: процент времени разгрузки от общей продолжительности мероприятия 240 мин.

D: среднее время разгрузки 1 паллеты (после округления до целых секунд).

Из таблицы 2 видно, что показатель D соответствует значениям, которые были измерены в эксплуатации. Можно утверждать, что результаты, полученные при моделировании, подтвердили результаты, полученные при измерении рабочего цикла.

Показатель А – изначально был задан строгими временными рамками, значения которых были выбраны по результатам наблюдения за существующей системой.

Показатели В и С показывают уменьшение времени на разгрузку заданного количества грузовиков.

На рис. 15 показано количество сгенерированных паллет во всех экспериментах. Как видно из рис. 15, максимальная частота 3 составила 29.

На основании результатов анализа и моделирования в процессе эксплуатации можно сделать вывод, что имитационная модель и результаты дальнейших экспериментов могут быть полезны для общества. Полученные результаты являются подходящей основой для создания соответствующего оперативного инструмента, который может быть использован, например, для планирования прибытия и подачи транспортных средств под загрузку. После небольших доработок указанная модель применима и для зеркальной деятельности - загрузки транспортных средств, например, при отгрузке [9].

Перед внедрением любого изменения в систему уполномоченные лица должны произвести это изменение на основе данных, полученных путем моделирования (проверки нескольких вариантов изменения), и оценить их приемлемость по нескольким показателям (функциональность, производительность или надежность).

## Заключение

Процесс складирования занимает незаменимое место в логистической системе и цепи поставок компании. Правильное и эффективное осуществление логистической деятельности на складах является одним из его преимуществ. Статья посвящена моделированию отдельных логистических операций на складе - поступлению товаров на склад. Было проведено несколько экспериментов на созданной имитационной модели, три из которых были представлены в статье. Входные данные для имитационного моделирования были получены в результате анализа этой деятельности в условиях эксплуатации [10].

Имитационная модель является полезным вспомогательным инструментом для принятия решений на складе на основе проведенных экспериментов. Изменяя входные данные в существующей модели, можно имитировать деятельность, не влияя на реальную работу, соответственно, без существования реальной системы. Результаты экспериментов могут стать удобным инструментом, например, для получения данных, необходимых для принятия решений и выбора стратегии. Моделирование большего число вариантов системы может показать как положительные, так и негативные изменения после внесения корректив. В результате применения имитационного моделирования и использования соответствующим образом выбранной программы моделирования, вы можете с большей уверенностью утверждать, что предлагаемое решение подходит для организации, еще до фактической реализации в реальных условиях.

|                     | Грузовик 1 | 1 рузовик 2 | 1 рузовик 3 | 1 рузовик 4 | Грузовик 5 |
|---------------------|------------|-------------|-------------|-------------|------------|
| EXP 1               |            |             |             |             |            |
| Количество паллетов | 18         | 29          | 5           | ┑           | 29         |
| Время разгрузки     | ⇁          | 18          | 3           | 3           | 15         |
| Общее время (мин.)  | 176        |             |             |             |            |
| EXP 2               |            |             |             |             |            |
| Количество паллетов | 20         | 26          | 26          | 29          | 27         |
| Время разгрузки     | 14         | 13          | 14          | 19          | 26         |
| Общее время (мин.)  | 188        |             |             |             |            |
| EXP 3               |            |             |             |             |            |
| Количество паллетов | 10         | 30          | 17          | 20          | 22         |
| Время разгрузки     | 6          | 19          | 11          | 10          | 13         |
| Общее время (мин.)  | 174        |             |             |             |            |

Таблица 1. – Моделирование результатов за 240 минут

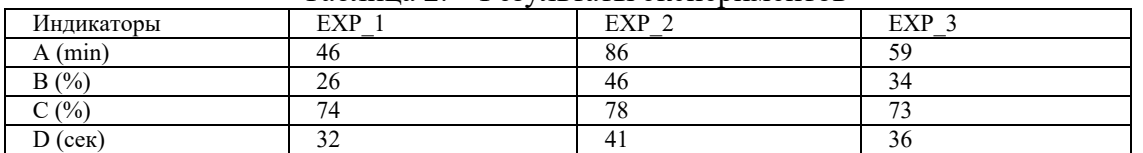

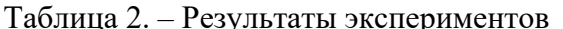

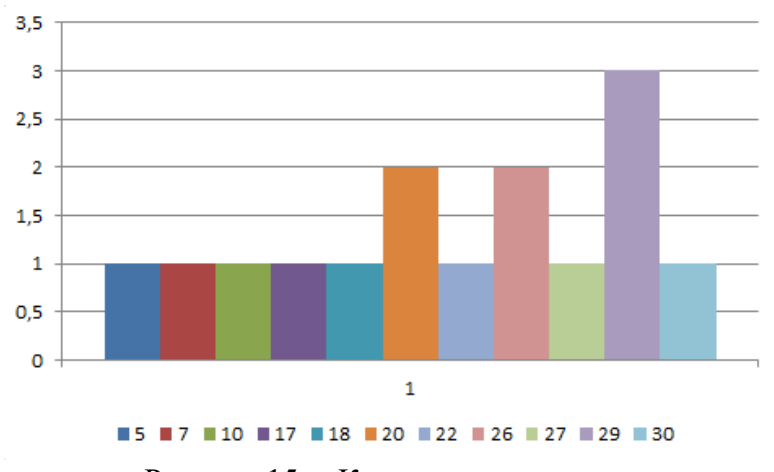

Рисунок 15. – Количество паллетов

Следующее исследование будет направлено на создание имитационной модели для дальнейшей работы на складах в режиме эксплуатации – хранения товаров. Дальнейшие исследования также будут направлены на создание имитационной модели в другом инструменте имитационного моделирования, например, Plant Simulation. Будут проанализированы и сравнены результаты экспериментов, проведенных с помощью созданных моделей, а также определены достоинства и недостатки созданных моделей.

# **Литература**

1. **Вивчарь Р.М., Птушкин А.И., Соколов Б.В**. Риск-ориентированное управление созданием организационно-технических систем на основе использования имитационных моделей их функционирования // Вестник воронежского государственного университета. Серия: Системный анализ и информационные технологии. – 2021. – № 2. – С. 17-31.

2. **Соколов Б.В.** Имитационное моделирование как инструмент обеспечения риск-ориентированного управления процессом создания сложных технических систем / Б. В. Соколов, Р. М. Вивчарь, А. И. Птушкин // Десятая всероссийская научнопрактическая конференция по имитационному моделированию и его применению в науке и промышленности «Имитационное моделирование. Теория и практика» (ИММОД-2021): Труды конференции (электронное издание), Санкт-Петербург, 20–22 октября 2021 года / Ред. Плотников А.М., Долматов М.А., Смирнова Е.П. – Санкт-Петербург: АО «Центр технологии судостроения и судоремонта», 2021. – С. 49-64.

3. **Соколов Б.В., Охтилев М.Ю., Плотников А.М., Потрясаев С.А., Юсупов Р.М.** Комплексное моделирование сложных объектов: основные особенности и примеры практической реализации // Имитационное моделирование. Теория и практика. Седьмая Всероссийская научно-практическая конференция по имитационному моделированию и его применению в науке и промышленности. – Москва, 2015. – С. 58-81.

4. **Бабина О.И.** Имитационная модель склада промышленного предприятия по производству бетона / О. И. Бабина // Бизнес-информатика. – 2015. – № 1(31). – С. 41- 50.

5. **Лаврушина Е.Г.** Построение имитационной модели оптимизации количества сотрудников склада при отгрузке готовой продукции птицефабрики / Е.Г. Лаврушина, С.С. Гаевой // Интернет-журнал Науковедение. – 2014. – № 3(22). – С. 46.

6. **Пилипчук С.Ф.** Моделирование складских логистических процессов / С.Ф. Пилипчук, А.Е. Радаев // Логистика и управление цепями поставок: перспективы в России и Германии: Российско-Немецкая конференция по логистике и SMS DR-LOG10, Санкт-Петербург, 19–22 мая 2010 года / под науч. ред.: Д. А. Иванова, Й. Кэшеля. – Санкт-Петербург: СПбГПУ, 2010. – С. 197-208.

7. **Юсупов Р.М., Микони С.В., Соколов Б.В**. Методология оценивания качества моделей и полимодельных комплексов // Перспективные направления развития отечественных информационных технологий. / Сб. научных трудов пятой межрегиональной научно-практической конференции. – Севастополь, 2019. – С. 13-14.

8. **Юсупов Р.М., Соколов Б.В.** Имитационное моделирование и его применение в науке и промышленности // Вестник российской академии наук. – 2008. – Том 78/5. – С. 471-472.

9. **Хасанов Д.С.** Технология сбора данных в логистике / Д.С. Хасанов, А.С. Свистунова // Системный анализ в проектировании и управлении: Сб. научных трудов XXV Международной научной и учебно-практической конференции. Санкт-Петербург,

13–14 октября 2021 г. Часть 3. – Санкт-Петербург: Политех-Пресс, 2021. – С. 275-279. – DOI 10.18720/SPBPU/2/id21-377. – EDN RRNLCN.

10. **Хасанов Д.С.** Планировка контейнерного терминала / Д.С. Хасанов // Региональная информатика (РИ-2022): Юбилейная XVIII Санкт-Петербургская международная конференция. Материалы конференции, Санкт-Петербург, 26–28 октября 2022 года. – Санкт-Петербург: Региональная общественная организация «Санкт-Петербургское Общество информатики, вычислительной техники, систем связи и управления», 2022. – С. 286-288. – EDN CGYHRI.